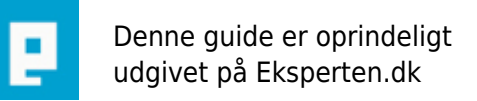

# **COMPUTERWORLD**

# **Kør styresystemer i Windows**

### **Denne guide viser dig hvordan du kan køre flere forskellige styresystemer i Windows uden at skulle formatere eller rode med din boot-menu.**

Skrevet den **10. Feb 2009** af **izemate** I kategorien **Styresystemer / Generelt** |

Det første du skal bruge, er et program ved navn VMware Workstation. Man kan hente en trail af programmet her:

<a

href="[http://www.vmware.com/download/workstation.html">http://www.vmware.com/download/workstatio](http://www.vmware.com/download/workstation.html) [n.html</a>](http://www.vmware.com/download/workstation.html)

Programmet understøtter følgende styresystemer:

#### **Microsoft Windows**

Windows, code-named Longhorn, beta (experimental)

 Windows Server 2003 Web Edition, Windows Server 2003 Standard Edition, Windows Server 2003 Enterprise Edition

 Windows XP Professional and Windows XP Home Edition with Service Pack 1 or 2 (listed versions also supported with no service pack)

 Windows 2000 Professional Service Pack 1, 2, 3 or 4; Windows 2000 Server Service Pack 1, 2, 3 or 4; Windows 2000 Advanced Server Service Pack 3 or 4 (listed versions also supported with no service pack)

Windows NT Workstation 4.0 Service Pack 6a, Windows NT Server 4.0 Service Pack 6a, Windows NT

- 4.0 Terminal Server Edition Service Pack 6
- Windows Me
- Windows 98 (including all Customer Service Packs) and Windows 98 SE
- Windows 95 (including Service Pack 1 and all OSR releases)
- Windows for Workgroups 3.11
- Windows 3.1

Microsoft MS-DOS

MS-DOS 6.x

#### **Linux**

- Mandrake Linux 8.2. 9.0
- Red Hat Linux 7.0, 7.1, 7.2, 7.3, 8.0, 9.0
- $\Box$  Red Hat Enterprise Linux 2.1, 3.0
- Red Hat Linux Advanced Server 2.1
- SuSE Linux 7.3, 8.0, 8.1, 8.2, 9.0, 9.1
- SLES 7, 7 patch 2, 8
- Turbolinux Server 7.0, Enterprise Server 8, Workstation 8

#### **Novell**

 $\Box$  NetWare 5.1, 6, 6.5

#### **Solaris**

 $\Box$  Solaris x86 Platform Edition 9 (experimental), 10 beta (experimental)

#### **FreeBSD**

FreeBSD 4.0-4.6.2, 4.8, 5.0

Programmet er faktisk ret let at gå til.

Når programmet er installeret klikker du på "New virtual machine" vælger hvilket OS du vil installere. Når det er gjort klikker du på den installeret virtual machine, den starter nu et slags dos vindue. Nu sætter du din Cd i eller hvis du vil installere fra en ISO fil klikker man på Cd-rom drevet i bunden af vinduet og vælger ISO filen.

Resten af installationen foregår som når man plejer at installere et styresystem.

Når styresystemet er installeret skal der installeres en form for driver for at optimere musen samt displayet. Dette gøres ved at starte styresystemet og klikket oppe på VM og vælge install VMware tools. Herefter ligger driverne sig på "cdrom" drevet hvorefter du kører installationen.

Ganske smart program, har selv brugt det til at teste Windows Longhorn og det virker upåklageligt, dog tager, det mange system ressourcer når computeren skal køre 2 styresystemer samtidig.

#### **Screenshots:**

href="[http://www.vmware.com/products/desktop/img/ws4\\_large2.gif">http://www.vmware.com/products/d](http://www.vmware.com/products/desktop/img/ws4_large2.gif) [esktop/img/ws4\\_large2.gif</a>](http://www.vmware.com/products/desktop/img/ws4_large2.gif)

<a

<a

href="[http://www.vmware.com/products/desktop/img/ws4\\_large3.gif">http://www.vmware.com/products/d](http://www.vmware.com/products/desktop/img/ws4_large3.gif) [esktop/img/ws4\\_large3.gif</a>](http://www.vmware.com/products/desktop/img/ws4_large3.gif)

Programmet kan også hentes til Linux og kører Windows på et Linux styresystem.

<\\izemat

#### **Kommentar af strikemusic d. 26. Dec 2006 | 1**

den er ikke meget bevent

#### **Kommentar af triple-x d. 06. Mar 2005 | 2**

en kort beskrivelse af programmet VMware

#### **Kommentar af webcreator d. 09. Mar 2005 | 3**

#### **Kommentar af jih d. 16. Mar 2005 | 4**

et godt tip, men synes ikke man skulle betale for 12 nyttige linier og 1 link (samt 2 screenshots). Har kun set en værre "artikel" som jeg har betalt for

# **Kommentar af plazm d. 07. Mar 2005 | 5**

"den starter nu et slags dos vindue" er det en promt du snakker om ?

# **Kommentar af plx d. 07. Mar 2005 | 6**

jeg synes dårligt det kan kaldes en artikel. Og tips/ticks bør efter min mening være gratis

**Kommentar af grandalf d. 07. Mar 2005 | 7**

**Kommentar af lamaduck d. 12. Mar 2005 | 8**